#### PubMed: How to add library links to your PubMed account

1. Click Sign in to NCBI

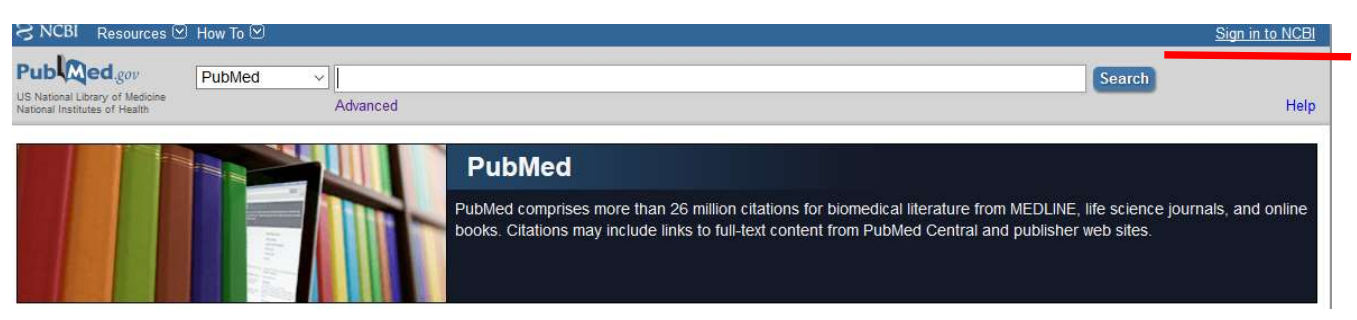

2. Sign in. If you don't have an account you can register for an NCBI account at the same page **1.**  $\Theta$  NCBI Resources  $\heartsuit$  How To  $\heartsuit$ 

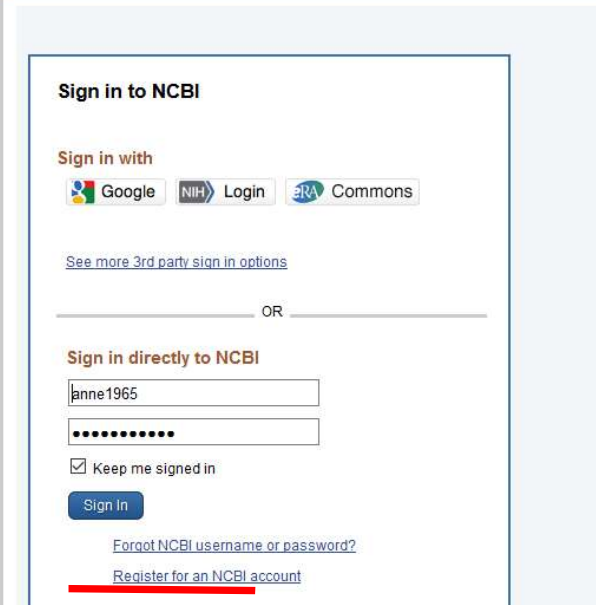

3. Click My NCBI

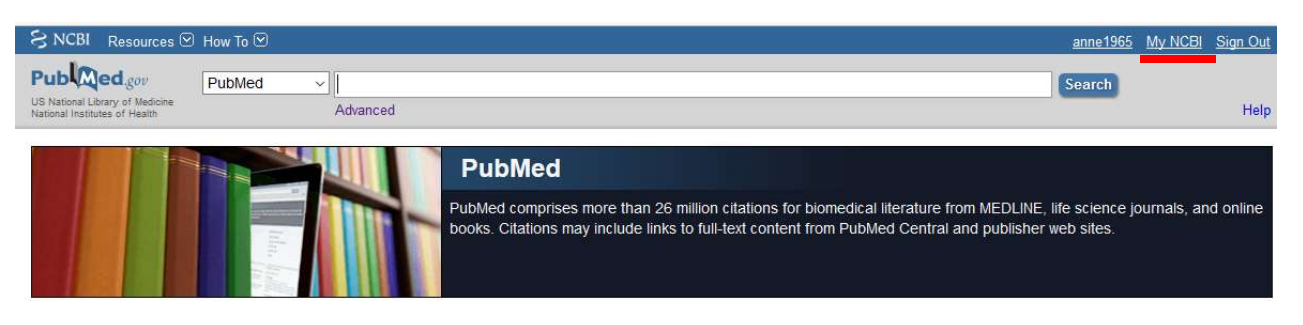

# 4. Click NCBI Site Preferences

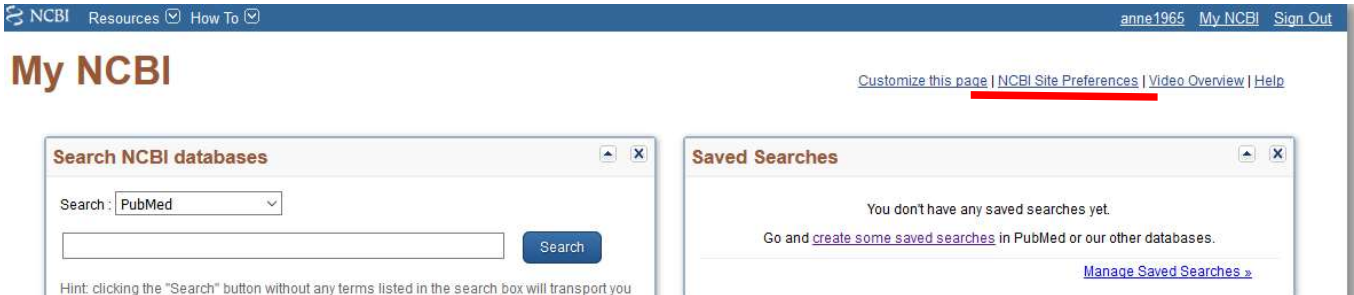

# 5. Click Outside Tool

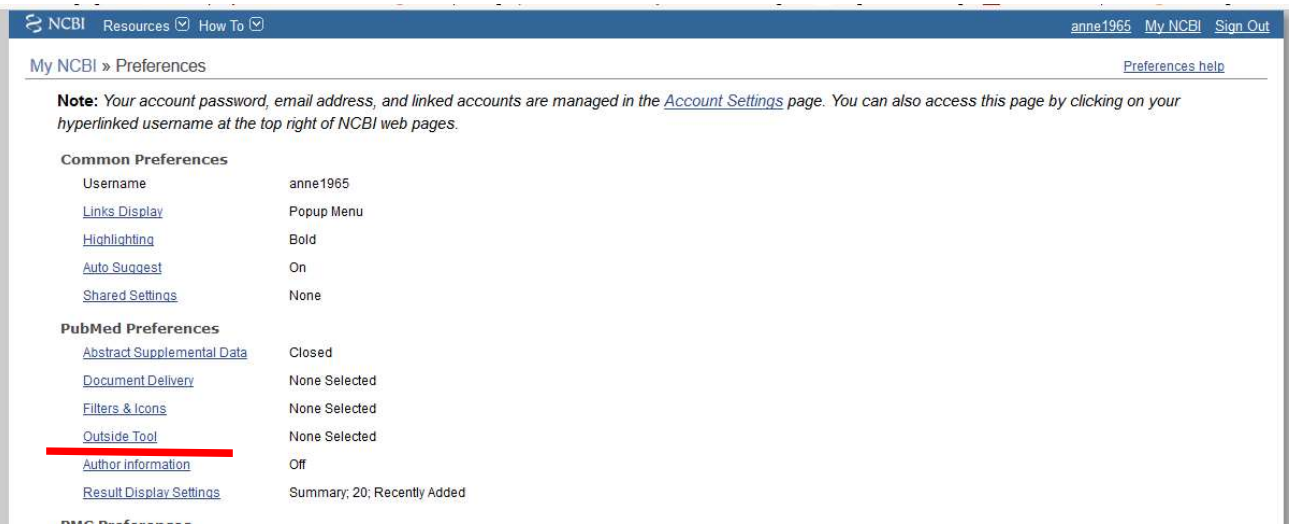

6. Find "Det Kongelige Bibliotek – KB links" on the list, mark it and click save

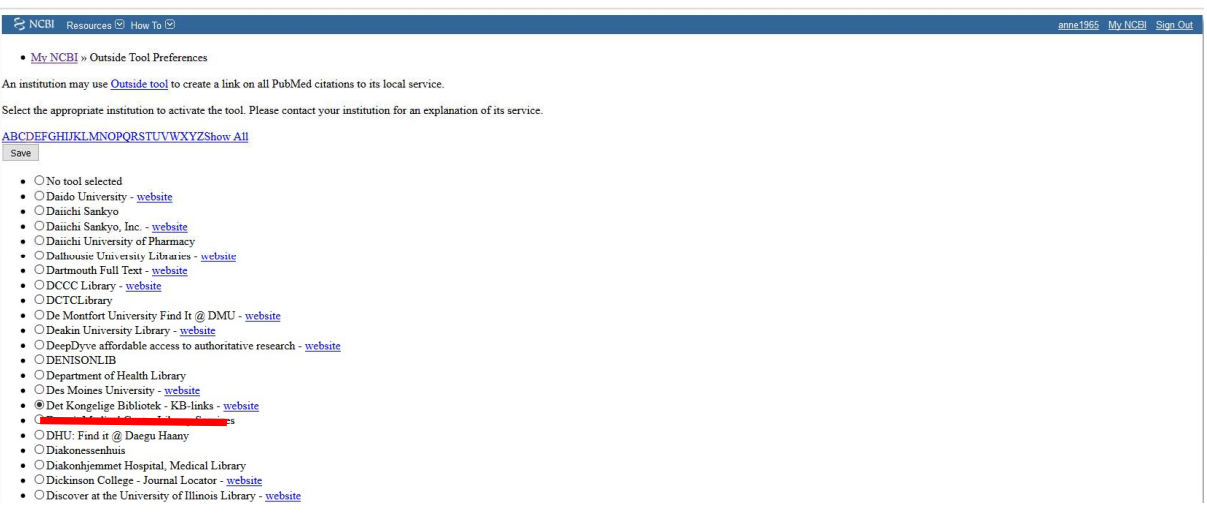

7. Search Pubmed, Click the library link "KB links" to get information about online access via the library

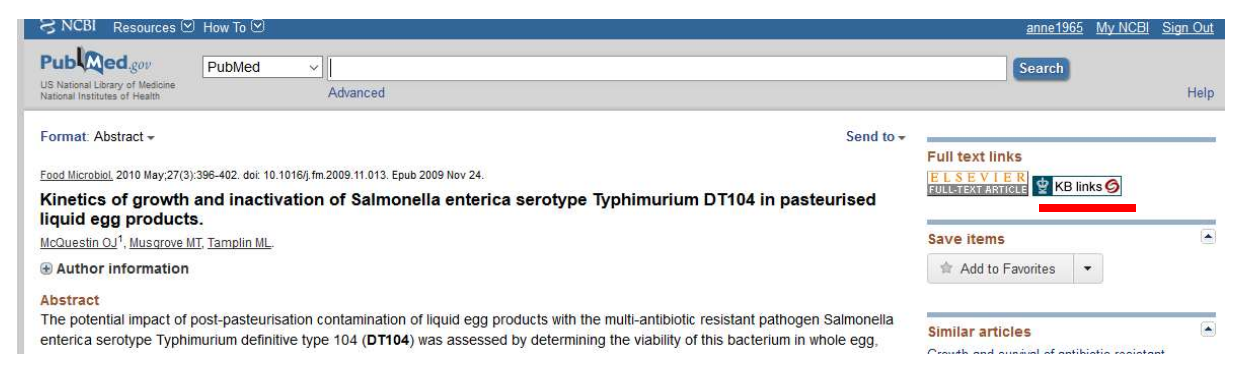

### 8. Click the link under "Online adgang"

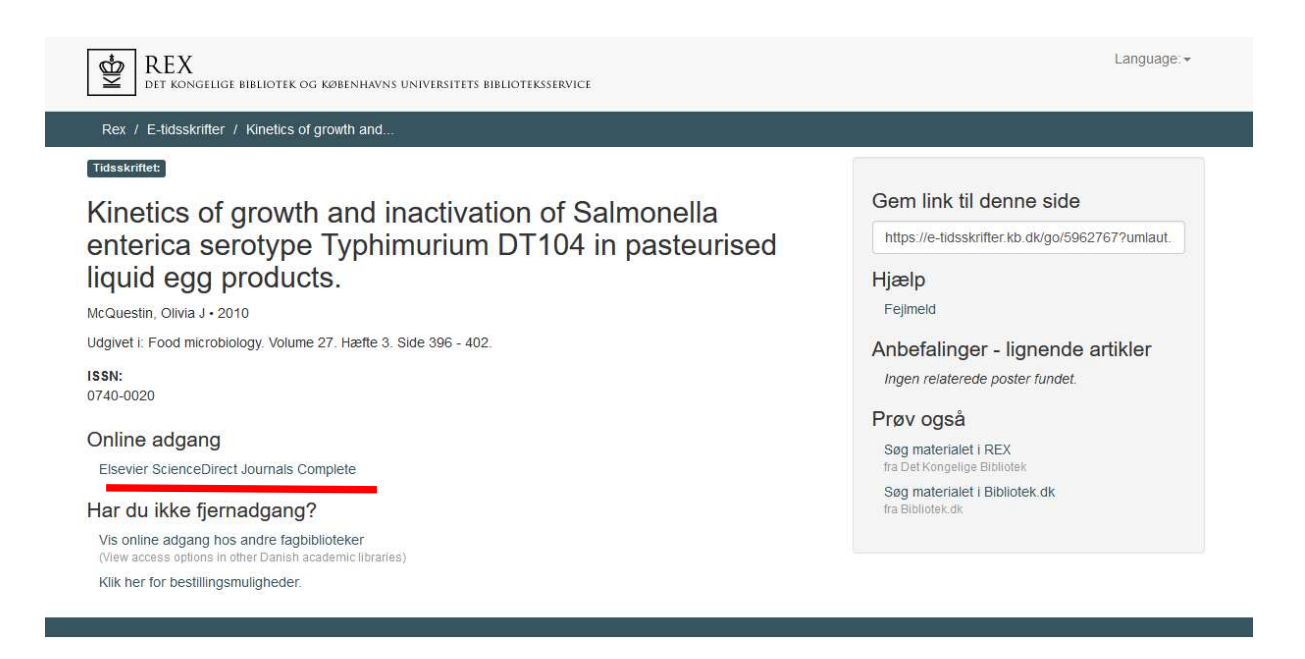

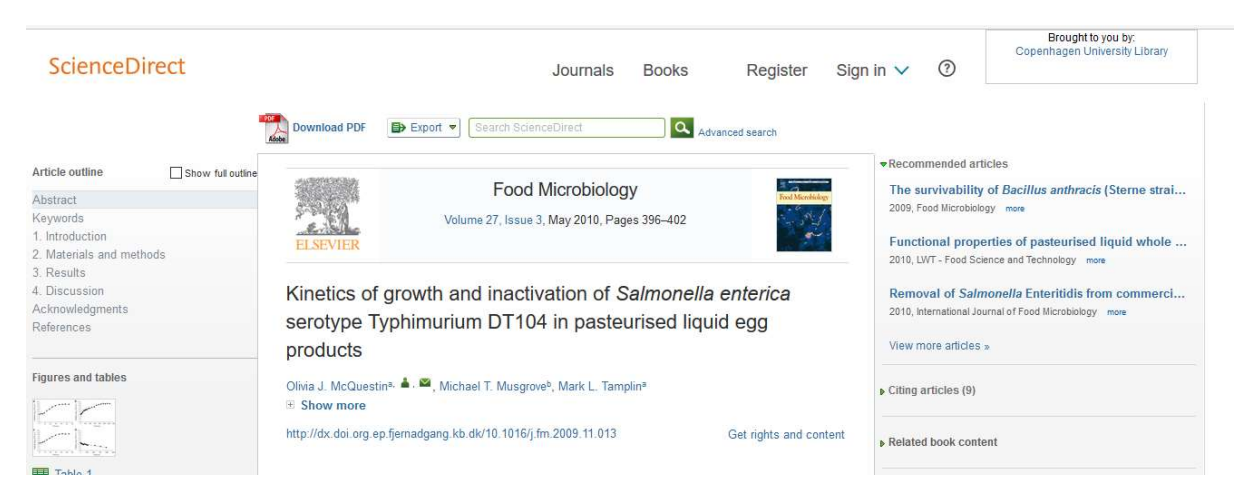

# 9. You have access to download the article in full-text